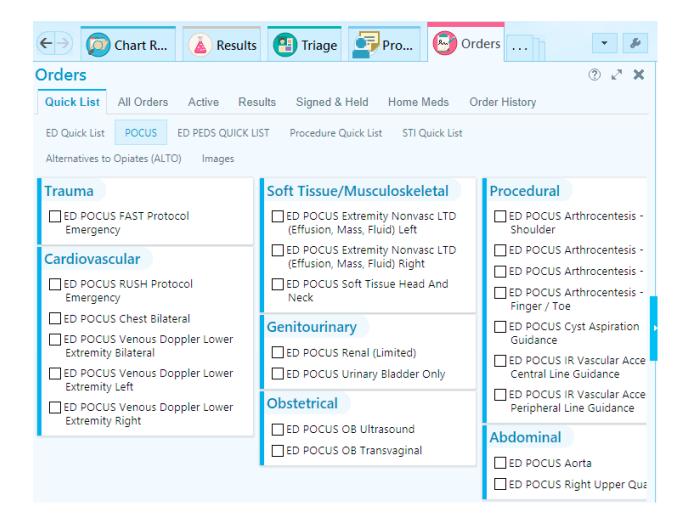

Place an order for the study, note the order does not dictate the smartphrase you will use to provide an interpretation.

If you are performing a cardiac study, order the RUSH exam and the use the cardiac smartphrase. You do not need to use the RUSH smartphrase to document your findings if you didn't do a full RUSH exam.

On the US machine, select query under patient tab to find the patient. Select the pt and perform your study. Make sure you END the study so that patient information is no longer on the screen.

To provide an interpretation, Click on the STUDY REVIEW tab, which may be under the rarely used tabs.

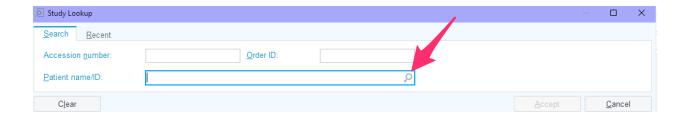

This screen will show up. Click on the magnifying glass which will highlight all the studies the patient has had. Find the POCUS study order and select it.

This window will appear.

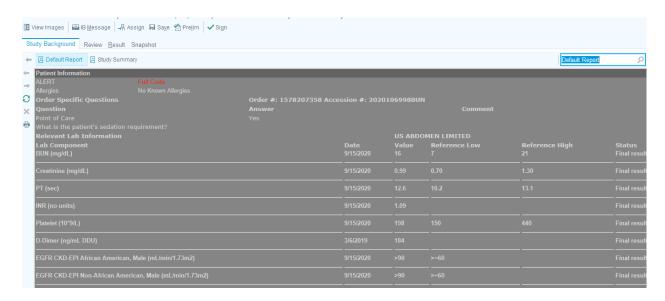

Select the "view images" tab to review the images.

Select the "result" tab to provide an interpretation. Type in .edpocus to get a drop down list of all the smartphrases available to use.

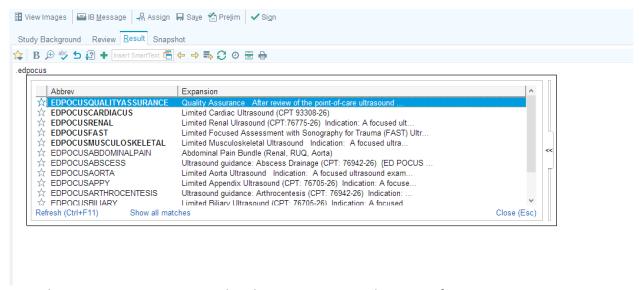

Complete your interpretation and make sure to review the report for accuracy.

Its important to select one of the options in the "Impression" box because that is information the coders use for billing.

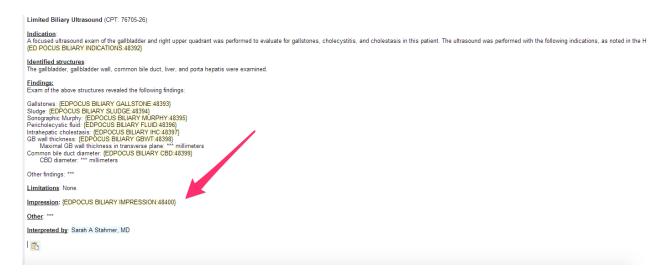

Once you have completed the study, you need to sign it.

If you have provided me credentialing documentation, you have been credentialed and can sign your own studies and those of residents who have assigned their studies to you. You will find those studies to review under your inbox tab.

recounts

## **Hospital Chart Completion**

† Result Notes (1)

Rx Request

My Open Encounters

Radiology (1)

CC'd Charts (1)

Letter Queue

Referral Notification Letter

**Deficiency Notification Let** 

Message Routing (2)

† OOC Notification (2)

PB Documentation Query

† Studies to Read (13)

Open those studies and review the residents images and interpretation. Under the results section, under their report, type in the smartphrase .edpocusqualityassurrance

| PROCEDURE: Limited ULTRASOUN Open selection entry                                                                                                    |
|----------------------------------------------------------------------------------------------------|
| Limited ULTRASOUND – Ocular USOcular US/Medical necessity: Eye pain Vision loss                                                                                                    |
| Using the high frequency linear probe, sagittal and transverse views of both eyes were obtained evaluating the anterior chamber, posterior chamber, retinal contour, lens location, and overall orbital structure.                          |
| RIGHT EYE                                                                                                    |
| anterior chamber was: normal posterior chamber appeared: normal vitreous body appeared: normal lens was: normally located retinal contour was: normal                                                                                       |
| Impression  No evidence of vitreous hemorrhage No evidence of retinal detachment No evidence of retrobulbar hematoma optic nerve sheath diameter was measured: 3.7 mm at the region 3mm from the posterior orbit and was found to be 3.7 mm |
| William Roper jr, MD                                                                                                    |
| Quality Assurance                                                                                                    |
| After review of the point-of-care ultrasound performed in this case I assess the overall image quality as: {Image quality:48390}                                                                                                    |
| The accuracy of interpretation of images as presented reflects a (EDPOCUSINTERPRETATION:51962).                                                                                                    |
| This study (DOES /DOES NOT:25409) meet minimum criteria for credentialing and billing.                                                                                                    |
| Stahmer, MD                                                                                                    |
|                                                                                                    |

Complete the quality assurance dotphrase.

If the images are poor or nonexistent, then choose the option of images of poor quality and select does not meet criteria for billing.

If the images are good, but the interpretation is inaccurate, select the appropriate option under interpretation and amend their interpretation.

Once you have completed this phrase, then sign the chart.

Contact any of the US team for ???